# Excel の問題 (時差の計算) 2020(R2).1.26(日) 3.Ogawa

### 1. 日本の経度と日本標準時(JST)

- ① 1884 年(明治 17 年)に開催された「万国子午線会議」でグリニッジ子午線(本初子午線)が決 められ、太陽がグリニッジ子午線を南中してから次に南中するまでの時間を「世界日」としたが、 この「世界日」は地球の自転軸の傾き等により若干の変動があるので、年間平均したものを「世 界平均日」と定義した。
- ② 更にこの「世界平均日」を 86,400(※)で割った時間を 1 秒とした。 (※)86,400 秒/日=24 時間/日×60 分/時間×60 秒/分
- ③ これを受けて日本は 1886 年(明治 19 年)に、勅令により「東経 135°=GMT+09:00」を標準時 と標準時制度を確立した。
	- ☆ 日本標準時 (JST : Japan Standard Time) は兵庫県・明石天文台の時計台を通る子午線 ジャパン スタンダード タ イ ム であった。
	- ☆ 日本の東端は東京都・南鳥島 (東経 153°59′12″)であり、西端は沖縄県・与那国島 (東 経 122°55′57″)である。東端と西端の経度の差は約 31°(時差は約 2 時間)である。
- ④ 世界の国々は、経度 15°単位(1 時間=360°/日÷24 時間/日)で 1 個~数個の標準時を定め ている。
	- ☆ 米国は東西に広いので5個の米国標準時を持ち、**EST**(東部標準時:西経 75°=GMT-0:500)、  $\textbf{CST}$  (中部標準時 (西経 90°=GMT-06:.00)、 $\textbf{MST}$  (山岳部標準時: 西経 105°=07:00)、 **PST** (太平洋標準時: 西経 120°=GMT-08:00)、AKST (アラスカ標準時: 西経 135°=GMT-09:00)、HAST (ハワイ・アリューシャン標準時: 東経 150°=GMT-10:00) のように複数の 標準時がある。
	- ☆ 中国は東西に広いが中国標準時(北京時間、中原標準時間とも言う)の1個のみで、CST(北 京がある東経 120°=UCT+08:00)である。 なお中国の最東端は黒竜江省・撫遠市(東経 135°)で、最西端は新疆ウイグル自治区(東経 73°)であり、経度の差は 62°(時差は約 4 時間)である。
- ⑤ 天体観測による秒の定義は、地球自転の不規則変化により変化するので、1967 年(昭和 42 年) の「国際度量衡総会」で「セシューム原子周波数標準器」に改定された。
	- ☆ 「セシューム原子周波数標準器」は原子泉型一次周波数標準器 (CsF1)といい、その精度 は 1,500 万年に 1 秒である。
- ⑥ GMT(グリニッジ平均時)と UCT(協定世界時)の違い
	- ☆ GMT(Greenwich Mean Time)は英・グリニッジの子午線を基準にした世界時 (Universal <sub>〃 ィ △</sub><br>Time)であり、各国の標準時間を GMT+09 : 00、GMR·05:05 等と表示していた。

☆ UCT (Coordinated Universal Time : 協定世界時) は国際原子時計 (セシューム原子周波数 コーディネイティッド ユニヴァーサル タイム 標準器)を用いて正確化した原子時であり、地球の自転速度の変動でズレを 0.9 秒以下に調整 した時間である。UCT では各国の標準時間を UCT+09.00、UCT-05:00 等と表示している。

## 2. 経度と時差の関係

① 各国の標準時は GMT(英・グリニッジ天文台・グリニッジ子午線:経度 0°)を起点にして、 東経 15° (360°÷24 時=15° /時) 単位で1時間進み、西経 15°単位で 1 時間遅れるよ うに定められている。

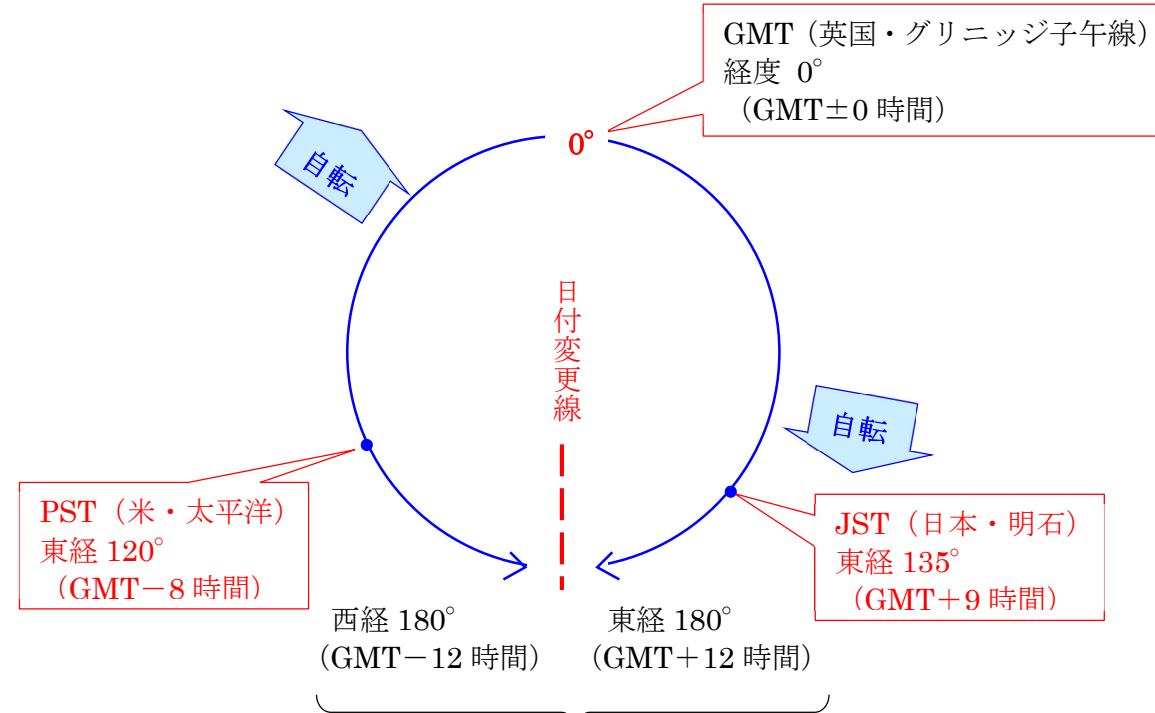

1日 (24 時間) の時差

② 東側の標準時の経度をα°、西側の標準時の経度をβ°として、 経度が東経ならプラスの緯度、経度が西経ならーの緯度で表記すると、東側の標準時と西側 の標準時の時差は次表の例に示すようになる。

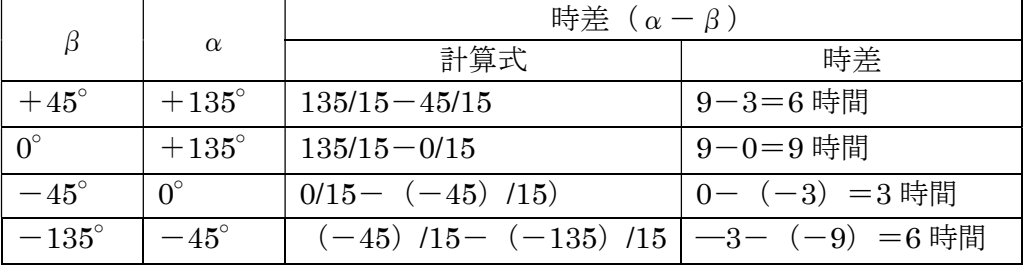

## 3. 時差の計算を行う手順(仕様)

- (1) 入力条件
	- ここでは、時差計算の基になる 2 点の東側の地点を「起点」、西側の地点を「終点」として定義 する。また東経を「E」、西経を「W」と記することにした。

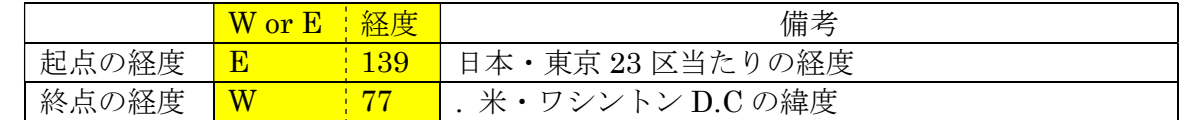

- (2) 起点から終点の時差の計算
	- ① 入力された記号が「W」の場合は経度を+に変換し、「W」の場合は経度を-に変換する。

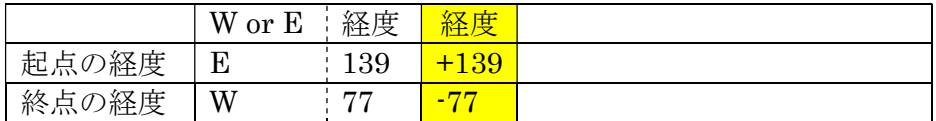

② 変換された起点の経度を 15 で割って得た商を四捨五入して起点の時刻を求め、 変換された終点の経度を 15 で割って得た商を四捨五入して起点の時刻を求める。

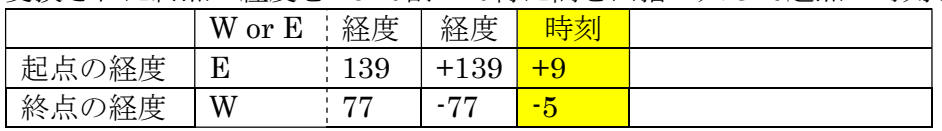

③ 起点の時刻から終点の時刻を引いて時差を求める。

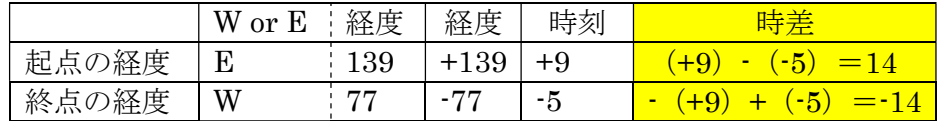

④ 結果は次のとおりである。 『起点(日本・東京 23区は)は終点(米・ワシントンD.C.)より時差が 14 時間早い』 または『終点(米・ワシントン D.C.)は始点(日本・東京 23 区)より時差が 14 時間遅い』

#### 4. Excel のよる時差計算の方法

ここでは、3.項で説明した「時差の計算を行う方法(仕様)」に従って Excel を使用して時差を 計算する手順を説明する。

【手順】

- ① Excel を起動する
- ② A3~F5 をドラッグして選択する
- ③ 「ホーム]リボンの「フォント]グループの 田 ▼ (罫線)の √をクリックして メニューを表示
- ④ (格子)をクリックして選択範囲(A3~F5)に罫線を引く
- ⑤ 表の見出しの入力
	- ⅰ)B3 に「W or E」、C3 に「経度」、D3 に「経度」、E3 に「時刻」、F3 に「時差」と入力す る
	- ii) A4 に「起点の経度」と入力する
- ⑥ D4 を選択した後、[数式]リボンの[論理]をクリックしてメニューを表示する
- ⑦ [IF]をクリックして[IF]関数を表示する
	- i)[論理式]欄を選択した後、B4 セルをクリックして [B4] を入力し、 続いて[="W"]と入力する
	- ii)「値が真の場合]欄を選択した後、「+]を入力し、続いて C4 セルをクリックして [+C4]を入力する
	- ⅲ)[値が偽の場合]欄を選択した後、[-]を入力し、続いて C4 セルをクリックして [-C4]を入力する

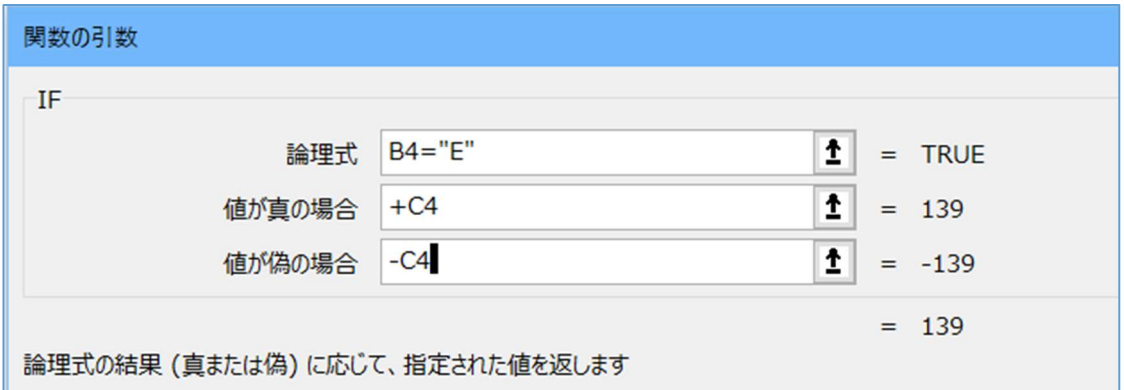

iv) [OK] をクリックして D4 セルへの [IF] 関数の入力を終る

⑧ E4 を選択した後、[数式]リボンの[数学/三角]をクリックしてメニューを表示する

- ⑨ 下方に[ROUND]を探し出してクリックして[ROUND]関数を表示する
	- i)[数値]欄を選択しした後、D4 セルをクリックして [D4] を入力する
	- ii) 続いて「/15] と入力する

ⅲ)[桁数]欄を選択した後、[0]を入力して少数以下を 0 桁になるよう四捨五入する

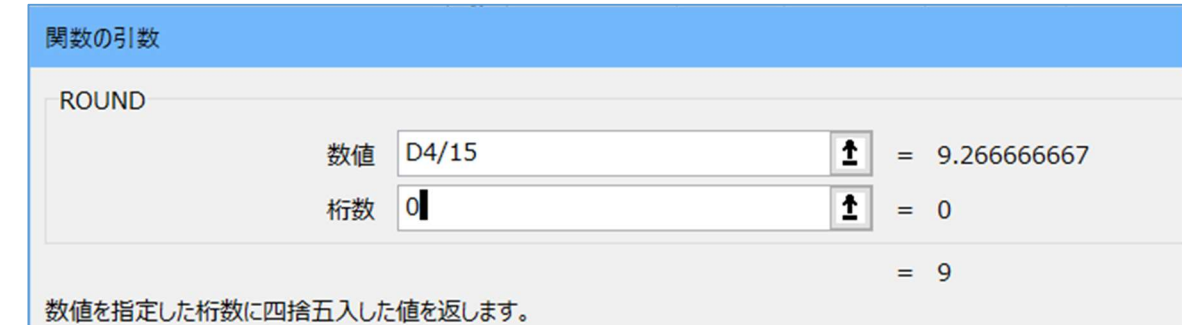

- ⑩ [OK]をクリックして E4 セルへの[ROUND]関数の入力を終る
- ⑪ D4~E4 をドラッグして選択した後、E4 の右下隅に表示された ハンドルを E5 セルまで ドラッグして D4~E4 の設定内容を D5~E5 にコピーする
- ⑫ F4 セルを選択した後、[=E4-E5]と入力すると、E4 セルに時差が表示される
	- (注)F4 セルに表示される時差は、起点の時刻が終点の時刻より F4 時間早いことを示して いる